# **КОНКУРСНОЕ ЗАДАНИЕ** ДЛЯ РЕГИОНАЛЬНОГО ЭТАПА ЧЕМПИОНАТА ПО ПРОФЕССИОНАЛЬНОМУ МАСТЕРСТВУ «ПРОФЕССИОНАЛЫ»

**Чемпионатного цикла 2023 гг.**

# **компетенции «Графический дизайн» для основной возрастной категории**

**Время выполнения: 15 часов**

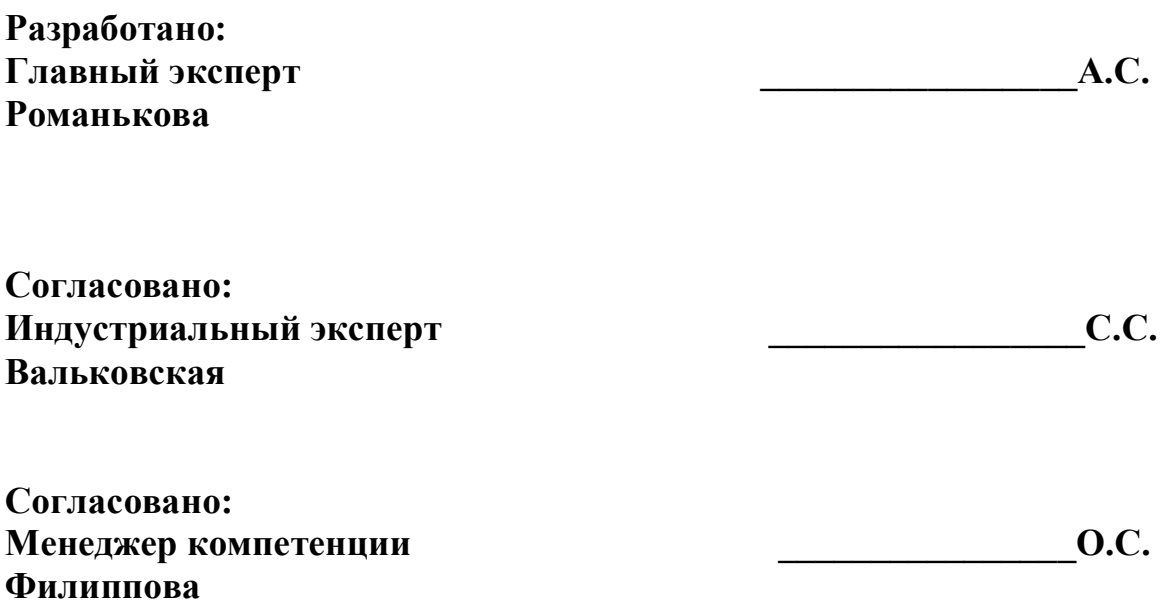

# **Модуль А. Разработка айдентики и брендирование**

*Время на выполнение модуля 3 часа*

### **Наполнение**

Кейс «Модуль\_А» состоит из следующей документации:

- Бриф
- Техническое задание
- Медиа-файлы включающие текстовые и графические материалы

# **Инструкция**

Вам необходимо создать папку на рабочем столе под названием YY\_Модуль\_А\_СтильМ (где YY - ваш номер при жеребьевке). Данная папка должна содержать подпапки: Text и MDD.

Папка Text должна в себе содержать только текстовой файл вашего авторства в формате docx. Папка MDD должна в себе содержать финальный графический файл и 3 варианта применения фирменного стиля на разных носителях для каждого конкурента.

# **Задание 1.**

Вам предстоит разработать анализ фирм. Вам необходимо проанализировать сайты фирм, выявить их схожие и различные черты. Конечный результат анализа должен быть представлен в текстовом файле.

## Программа word

## **Обязательные пункты сравнения:**

Целевая аудитория; Распространенность; Ценовой диапазон; Количество магазинов; Сильные стороны бренда; Слабые стороны бренда;

## **Технические характеристики:**

Минимальное количество символов – 1300 Размер шрифта 12 Шрифт Arial

## **Выходной файл:**

Согласно брифу.

## **Задание 2.**

Вам предстоит разработать графическое отображение анализа. В визуальном отображении анализа вы можете использовать изображения с сайтов фирм, брендбуков и сторонних источников. Ваша работа должна быть структурированной, делиться на четкие блоки и быть иерархически понятной.

## ПО для работы Adobe Illustrator, вспомогательная PS

### **Обязательные элементы:**

Логотипы; Шрифт; Наличие черно-белой версии логотипа; Стилеобразующие элементы; Маскоты; Визуальный контент (картинки); Основные цвета и/или сайт; Второстепенные цвета брендбук и/или сайт;

### **Технические характеристики:**

Формат; Количество монтажных областей; Разрешение растровых элементов 150 ppi; Цветовой режим CMYK + pantone; Цветность 4+1; Шрифты разобраны

## **Выходной файл:**

Послойный PDF, где верхний слой - комментарии к анализу (любой текст, кроме шрифтового набора фирм)

## **Задание 3.**

Вам необходимо забрендировать мокапы согласно предложенным брендбукам. Каждый мокап должен быть забрендирован столько раз, сколько вам предоставлено брендов.

ПО для работы AI, PS

## **Обязательные элементы:**

Все мокапы из папки Мокап Логотип компании на каждом мокапе Фирменные цвета на каждом мокапе Фирменные формы и/или элементы на каждом мокапе Номер станции

### **Технические характеристики:**

Композиция из всех мокапов составлена на формате; Цветовая модель RGB; Разрешение 300 ppi

# **Выходной файл:**

*Согласно брифу. Финальный файл в формате АI PDF*

## **Модуль Б. Дизайн многостраничных изданий и интерактивных продуктов**

*Время на выполнение модуля 3 часа*

### **Инструкция**

Создайте папку на рабочем столе под названием YY\_Модуль\_Б\_Журнал (где YY ваш номер при жеребьевке).

Эта папка должна содержать следующие вложенные папки:

Папка с именем «Оригинал» должна содержать все файлы, которые используются для работы.

Папка с названием «финал» должна содержать все конечные файлы. Вы должны сохранить, как это требуется в задачах.

*Обратите внимание:*

- Предоставленный текст должен оформляться согласно вашему дизайну без потери текстовых знаков.
- Файлы необходимые для работы находятся на рабочем столе в папке «Модуль\_Б».
- В случае требования на выходных файлах цветовых шкал, размещаются все используемые цвета дизайна в макете.
- Формат (размер) продукта, разрешение, линкованность и цветовой режим растровых изображений будут проверяться в рабочем файле.
- Не забудьте обозначить распечатанные и собранные работы номером своего рабочего места!

# **Представление**

Вы получили заказ на разработку дизайн-макет интерактивной публикации/продукта для компании, которая ищет новые пути развития в образовании. Бриф, техническое задание и медиа файлы предоставлены в папке «Модуль\_Б».

Интерактивная публикация должна быть разработана с использованием модульной сетки, шаблонов и стилизации макета. Быть адаптированной под запрос заказчика. Применить при оформлении публикации/продукта интерактивные элементы и медиа-файлы.

Обязательные элементы должны присутствовать согласно требованиям технического задания.

Ваша задача — разработать интерактивный вариант печатного издания методического образовательного журнала, с применением анимации и авторской графики.

# **Задание 1. Разработка дизайна обложки**

Разработать обложку (лицевую часть) для образовательного журнала. Обложка должна отражать основные темы номера.

# **Программа: Adobe InDesign**

### **Обязательные элементы:**

- Логотипы на обложке;
- Использование анимационного коллажа (из любого количества фотографий) или фотографии при загрузке страницы из папки фотографии
- Использование названия основных статей;
- Гиперссылки на статьи;
- Аудиофайл;
- **QR** код;
- Текст из файла «текст\_обложка» 100%

### **Технические ограничения:**

- Ширина макета;
- Макет односторонний
- Цвета: RGB;
- Растровое разрешение 72 ppi;
- Шрифт: не более трех.

## **Задание 2. Внутренний блок.**

### **Внутренний блок должен состоять из трех статей.**

Внутренний блок необходимо снабдить интерактивными элементами и медиа-файлами, стиль анимации на ваше усмотрение.

### **Обязательные элементы:**

### **1 статья**

- Рубрика
- Текст из файла «текст\_1 статья»
- Фото –из папки «фотографии».
- Модульная сетка
- Использование;
- Использование аудио-файла при наведении курсора;
- Рубрика;
- Текст из файла «текст 2 статья»
- Фото из папки «фотографии».

# **3 статья**

- Рубрика;
- Текст из файла «текст\_3 статья»;
- Видеофайл;
- Фото любые фотографии из папки «Медиа Б».

# **Технические ограничения:**

- Ширина макета: А4 (вертикальный);
- Цвета: RGB;
- Фотографии: 150 dpi;
- Собранная библиотека документа (ресурсы документа), включая цвета, шрифты.
- Использование шаблонов элементов необходимых для создания проекта, минимум 3 варианта кнопок
- Колонцифры;
- Таблицы стилей;
- Модульная сетка.

## **Выходные файлы:**

- рабочий файл.indd
- 1 финальная композиция из всех страниц журнала в виде анимированной презентации в формате ePab.

# **Модуль В. Дизайн полиграфической рекламной продукции**

*Время на выполнение модуля 2 часа*

### **Наполнение**

Кейс «Модуль\_В» состоит из следующей документации:

- Бриф
- Техническое задание
- Медиа-файлы включающие текстовые и графические материалы

# **Инструкция**

Создайте папку на рабочем столе под названием YY\_Модуль\_В\_Информ (где YY - ваш номер при жеребьевке).

Эта папка должна содержать следующие вложенные папки "Задача 1, Задача 2, Задача 3". Вложенные папки должны содержать две папки:

- Папка с именем "Черновик" должна содержать все файлы, которые используются для работы.
- Папка с названием "Итог" должна содержать все конечные файлы как это требуется в задачах.

# **Представление**

Разработать продукт полиграфического информационного дизайна, предназначенный для рекламы компании, занимающейся цифровыми технологиями. Разработанный рекламный продукт, должен быть основан на современных трендах графического дизайна.

## **Задание**

Для рекламы компании необходимо разработать широкоформатную рекламную продукцию: сити-формат, рол-ап. Все продукты должны отражать серийность.

**Программное обеспечение:** Adobe Illustrator, вспомогательная Adobe Photoshop

## **Задание 1: Сити-формат**

Вам необходимо разработать сити-формат на основе стилистики дизайна

## **Обязательные элементы:**

Логотип компании, любая ориентация, можно использовать выворотку Текст: файл Текст1 Фотографии (минимум 2 шт), обработанные под стиль дизайна

Авторская графика по желанию QR-code

### **Технические параметры:**

Формат: 120\*180 см. Блиды: 10 мм Цвет: CMYK Разрешение 72 dpi

#### **Технические параметры для визуализации:**

Формат: согласно предложенному образцу Цвет: RGB Разрешение 250 dpi

#### **Выходные файлы:**

- файл сити-формата в PDF/X-1а:2003 с необходимыми метками для офсетной печати.
- визуализации сити-формата в формате PNG.

### **Задание 2: Ролл-ап**

Вам необходимо разработать ролл-ап на основе стилистики дизайна

#### **Обязательные элементы:**

Логотип компании, любая ориентация, можно использовать выворотку Текст: файл Текст1 Фотографии (минимум 2 шт), обработанные под стиль дизайна Авторская графика QR-code

#### **Технические параметры:**

Формат: 2000х800мм Блиды: 10 мм Технологическая линия Цвет: CMYK 4+1 (для линии) Разрешение 150 dpi Оверпринт, трепинг при необходимости

#### **Технические параметры для визуализации:**

Формат: согласно предложенному образцу Цвет: RGB Разрешение 250 dpi

#### **Выходные файлы:**

- файл ролл-апа в PDF

- визуализации ролл-апа

### **Задание 3: Презентационный щит**

Вам необходимо разместить все продукты модуля на презентационном щите для представления заказчику. Презентация должна содержать номер рабочей станции.

### **Обязательные элементы:**

Логотип компании Авторская графика при необходимости Все продукты модуля

### **Технические параметры:**

Формат: А3 Цвет: CMYK

#### **Выходные файлы:**

- один финальный файл PDF под цифровую печать

Результатом является файл продукта информационного дизайна, подготовленный для широкоформатной печати.

## **Модуль Г. Дизайн упаковочной продукции**

*Время на выполнение модуля 3 часа*

**Программное обеспечение:** основная AI, дополнительная PS)

# **Наполнение**

Кейс «Модуль\_Г» состоит из следующей документации:

- Бриф
- Техническое задание
- Медиа-файлы включающие текстовые и графические материалы

# **Инструкция**

Создайте папку на рабочем столе под названием YY\_Модуль\_Г\_Упаковка (где YY - ваш номер при жеребьевке).

Эта папка должна содержать следующие вложенные папки "Задание 1, Задание 2". Вложенные папки должны содержать две папки:

- Папка с именем "Черновик" должна содержать все файлы, которые используются для работы.
- Папка с названием "Итог" должна содержать все конечные файлы как это требуется в задачах.

# **Представление**

Разработать дизайн упаковки с определенным типом дна и дизайн дополнительных продуктов упаковочного производства для компании, занимающейся проблемами общества и экологии. В рамках разработки необходимо учитывать фирменную стилистику компании. Разработанные продукты необходимо продемонстрировать при помощи 3д.

Результатом работы являются подготовленный PDF-файлы к печати и 3д макет.

# **Задание 1. Упаковка**

Разработать единую упаковку и обечайку в двух вариантах для компании, занимающейся проблемами общества и экологии. Конструкция имеет определенный тип дна.

## **Обязательные элементы**

Логотип (любая форма его поведения)

# **Технические характеристики**

Размер упаковки: 15см, 10 см, 5 см цветовая модель CMYK Номер станции на основании

### **Вывод**

Рабочий файл

PDF

# **Задание 2. Обечайка**

Разработать продукт. Дизайн должен передавать содержание как по форме, так и по дизайну.

В рамках разработки необходимо учитывать предложенную стилистику

# **Обязательные элементы для обечайки:**

Авторская растровая графика по мотивам предложенных мотивов Окно Монтажная область Инфографика Текст

# **Технические характеристики:**

Размер обечайки под упаковку

Разрешение 300 ppi

Блиды 3 мм

Цветовая модель CMYK,

 $4+0$ 

Оверпринт и треппинг по необходимости

IСС профиль под мелованную бумагу

Номер станции

## **Вывод**

Рабочий файл «Obehaika»

PDF

Разработанные продукты необходимо распечатать и собрать в 3д макет, подготовить к демонстрации.

# **Модуль Д. Дизайн цифровых продуктов**

### *Время на выполнение модуля 3 часа*

Разработать дизайн-концепт и продемонстрировать его применение на нескольких экранах цифрового рекламного продукта для компании, занимающейся продажей товаров и/или услуг.

Результатом работы является файл с автоматическим анимированным листанием экранов.

### **Наполнение**

Этот тестовой проект состоит из следующей документации:

Кейс «Модуль\_Д» состоит из следующей документации:

- Бриф
- Техническое задание
- Медиа-файлы включающие текстовые и графические материалы

## **Инструкции**

Создайте папку на рабочем столе под названием Y\_Module-Д\_XD (где YY - ваш номер при жеребьевке).

Эта папка должна содержать следующие вложенные папки: " XD" (папка с именем " XD" должна содержать все вспомогательные файлы, которые используются для работы) и «Result» (папка с названием " Result" должна содержать все конечные файлы как это требуется в задачах). Папка «Result» должна содержать подпапку «task" именно в ней должны находится выходные файлы, указанные в задании.

## **Задание 1:**

Разработать экран загрузки сайта. Данный экран необходим для прогрузки всего контента сайта. Экран должен быть максимально динамичным, способный отразить сферу деятельности компании.

## **Обязательные элементы:**

линеарная графика логотип компании шкала загрузки сайта

## **Технические характеристики:**

Размер экрана 1920 px на 1080 px цвета, шрифт и компоненты должны быть собраны в компоненты триггер воспроизведение время

технические требования индустрии для верстки

# **Задание 2:**

Разработать главную страницу сайта, которая появляется сразу после экрана загрузки.

Главная страница должна представлять из себя посадочный лендинг. На данном этапе работы нам не нужен полноценный дизайн данной страницы, а лишь его визуализация с прокруткой до кнопки "Заказать услугу".

### **Обязательные элементы:**

Весь текст Авторская графика Логотип Фирменная шапка Визуализация меню Визуализация слайдера галереи Галерея из 6 фотографий (фото из папки) Визуализация кнопки

# **Технические характеристики:**

# ПО - **XD и photoshop**

Размер экрана 1920 px на 1080 px Длительность ролика 7-10 с Частота кадров 24 Формат сохранения видео mp4

# **Задание 3**

Вам предстоит разработать форму заказа для нашей фирмы. Форма заказа должна появиться после визуализации и показывать пример заполнения.

## **Обязательные элементы:**

Весь текст Авторская графика Логотип блоки ввода текста фото из папки

### **Технические характеристики:**

ПО - **XD**

Размер экрана 1920 px на 1080 px цвета, шрифт и компоненты должны быть собраны в компоненты триггер воспроизведение время технические требования индустрии для верстки: количество экранов максимум 2 суммарное время воспроизведение не больше 4 с

## **Выходные файлы:**

Рабочий файл psd для видео Финальный файл mp4 - работа прототипа дизайна в иде рекламного ролика Все задания должны быть соединены в единый прототип - финальный xd

# **Модуль Е. Управление персональными трансформациями**

*Время на выполнение модуля 1 час*

# **Наполнение**

Этот тестовой проект состоит из следующей документации:

Медиа-графика и текст: папка «Медиа Модуль E»

# **Инструкции**

Создайте папку на рабочем столе под названием Y\_Module-E (где Y обозначает вашу станцию).

Эта папка должна содержать следующие вложенные папки: " Оригинал" (папка с именем " Оригинал" должна содержать все вспомогательные файлы, которые используются для работы) и «Финал» (папка с названием " Финал" должна содержать все конечные файлы как это требуется в задачах).

# **Задача**

Продемонстрировать владение профессиональной терминологией, соблюдение тайминга, интеграцию многозадачности в организацию своего рабочего процесса, знание маркетинга путем выполнения мини задания в процессе выполнения одного из модулей. Результатом является подготовленный 2д макет.

# **Задание:**

Разработать благодарственную карточку покупателю в минималистическом стиле для компании.

## **Обязательные элементы:**

Лого Элемент авторской графики в заданном стиле Эффекты

# **Технические параметры:**

SMYK Размер: 70x 30 мм. Блиды 3 мм Оверпринт, трепинг при необходимости

# **Выходные файлы:**

PDF для офсетной печати «Спасибо» Рабочий AI «Спасибо»